# **D.U.N.E.**

# **Group 11**

Klas Flodin Kaj Sandberg Anders Ljungqvist Erik Nikkola Mikael Nilsson

# **4 Graphical User Interface**

# **4.1**

#### **4.1.1 Pre-game menus**

When starting the system, the user is presented with the game's main menu. This menu holds the key controls for starting a single player or multi player game, as well as accessing game options and exiting the game. These buttons are always accessible from the sub-menus as well.

In the Singleplayer sub-menu, apart from the Main Menu functions, the user is presented with selections for starting a singleplayer game. These parameters include changing map, selecting faction to play as, and changing screen name.

When selecting the Multiplayer button, the user is taken to the Multiplayer sub-menu. This presents the user with an overview of the current available multiplayer games from a list, as well as the option to host a new multiplayer game.

When the user opts to proceed by either hosting or joining a multiplayer game, the user is presented with an overview of the LAN Game. The major difference between Host and Client is that more fields are editable for the Host, such as whether a player slot is open for others to join or not and what map to play on. Both the host and the client may chose what faction they want to play as, as well as their own displayed screen name, but neither may edit another players chosen faction or name.

The Options sub-menu presents the user with relevant system options to customize the user's experience of the game. These options include basic graphical and audio options.

#### **4.1.2 In-game menus**

The main in-game heads up display provides the user with all necessary information to command a game session. This information includes a message area displaying a brief message history to the user, a unit information area displaying statistics for the unit(s) or building currently selected and a construction overview area allowing the user access to unit and building construction.

When paused, the heads up display changes to a pause overlay where all heads up display controls are frozen. A pause-menu will display options for resuming the game again or accessing the game main menu.

# **4.2**

**Form 1**  Functional requirements:

• Ending game

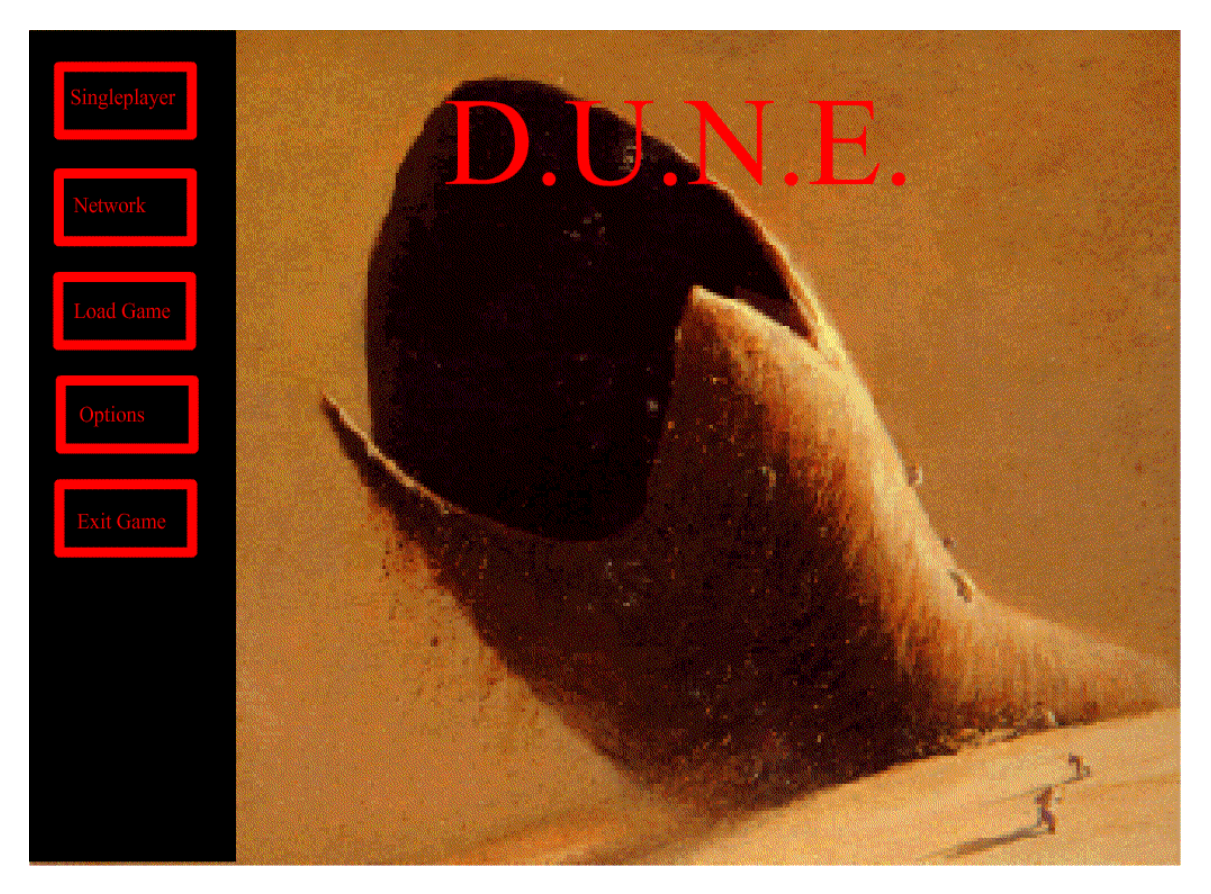

Functional requirements:

- Starting a new game
- Factions

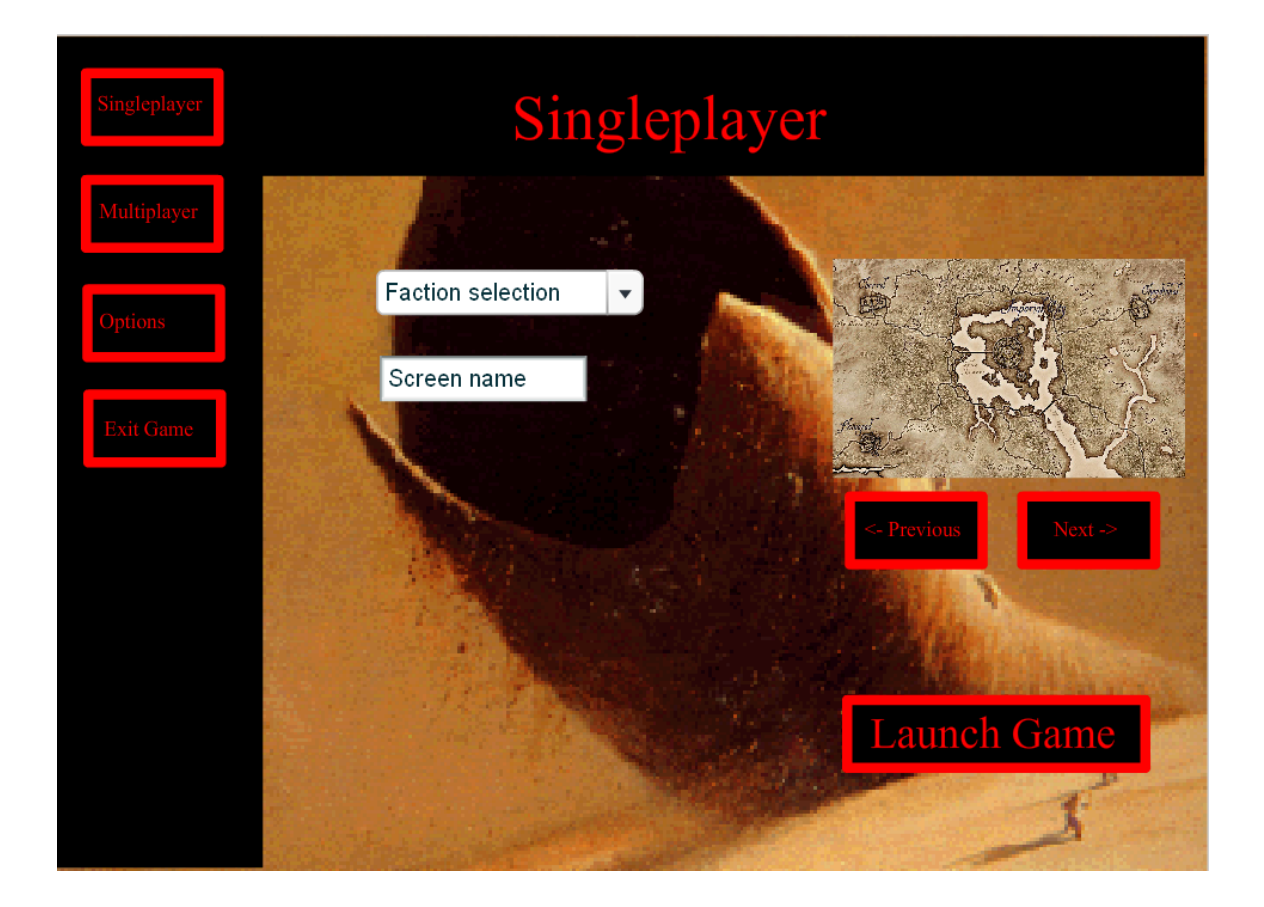

#### **Form 3** Functional requirements

• Network

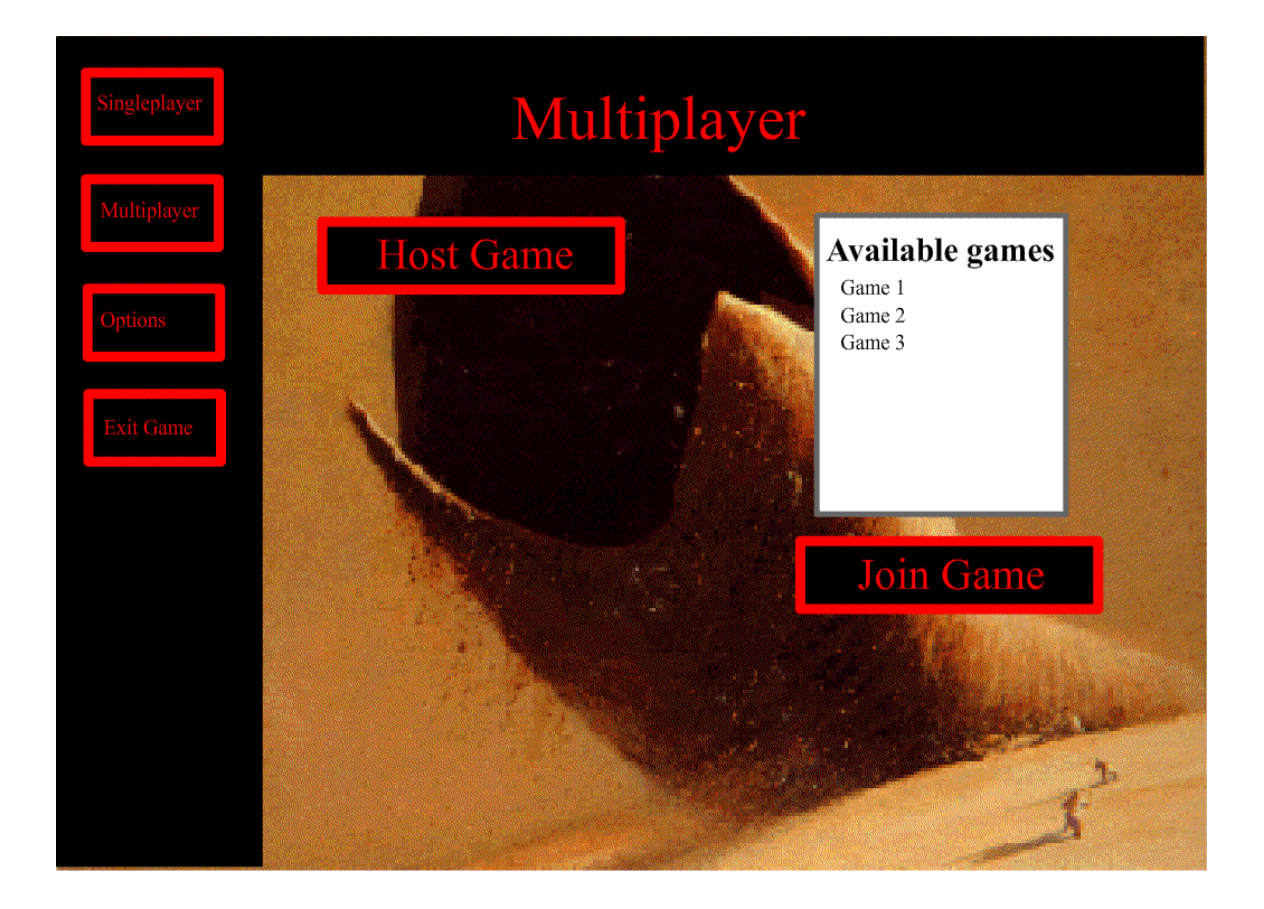

Functional requirements

- Starting a new game
- Factions
- Network

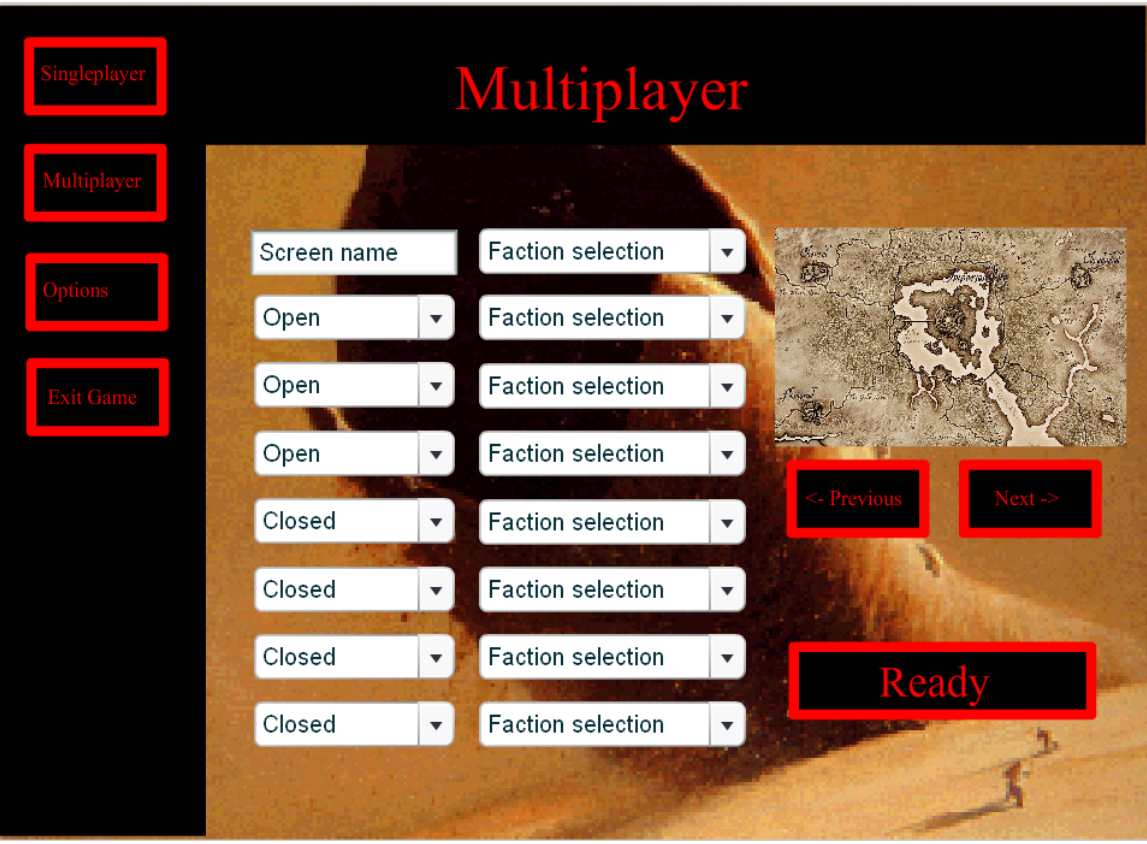

Functional requirements

• Configuration

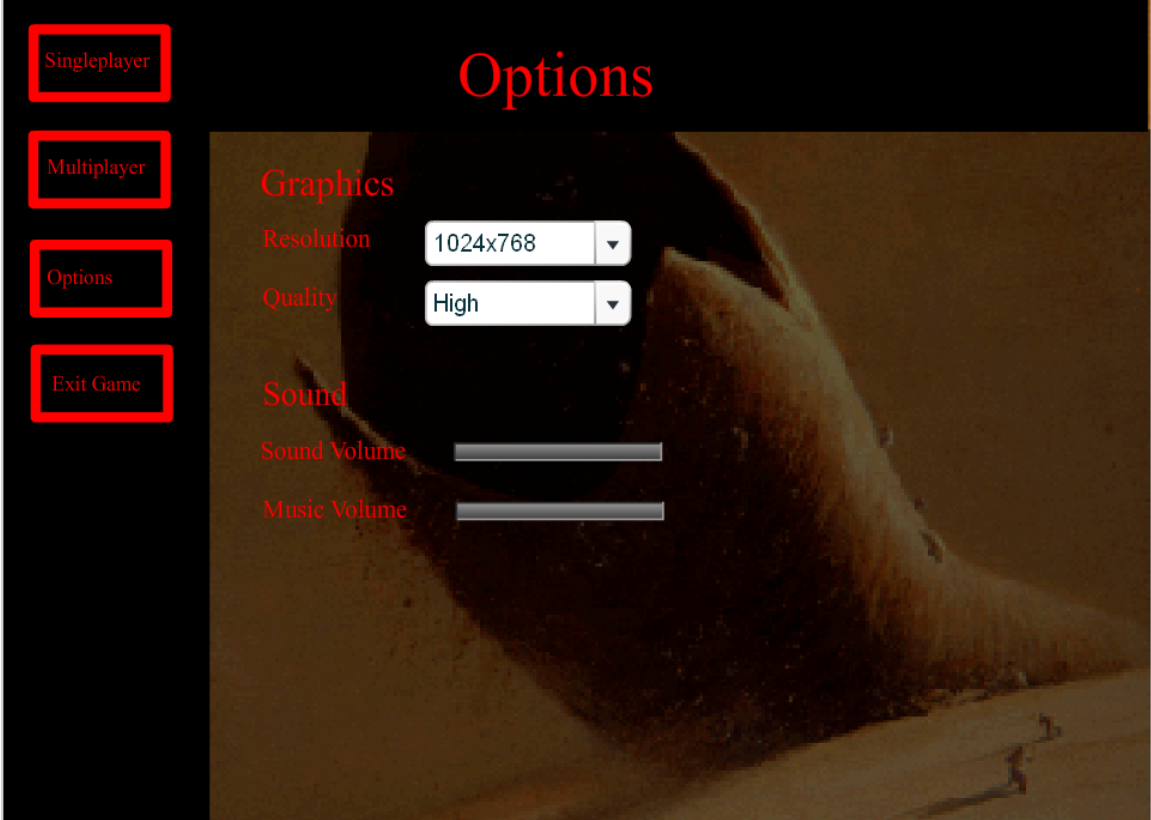

Functional requirements:

- Production
- Economy
- Improvements
- Factions
- Combat
- Unit/building handling

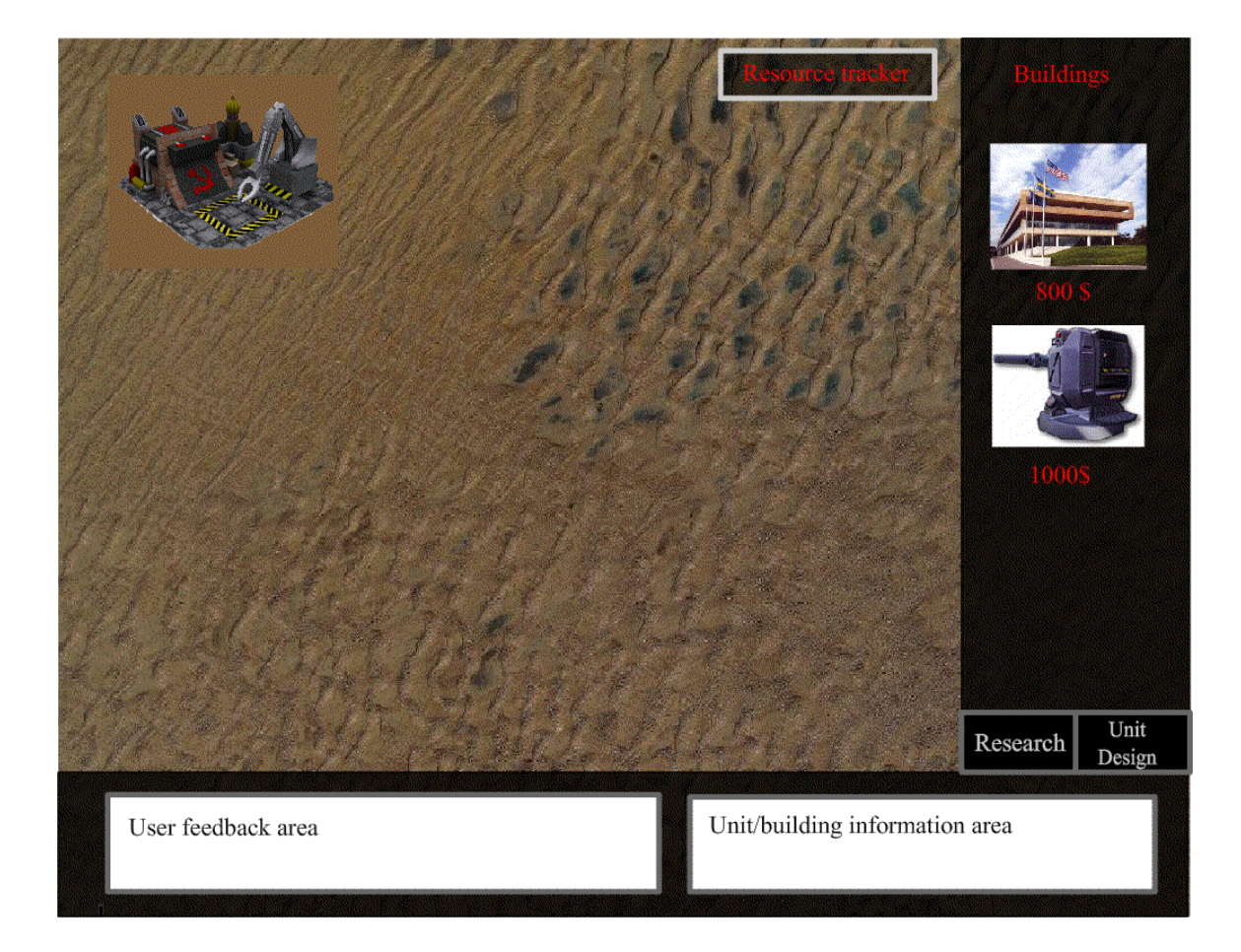

Functional requirements:

- Pausing game
- Resuming an old game
- Ending game

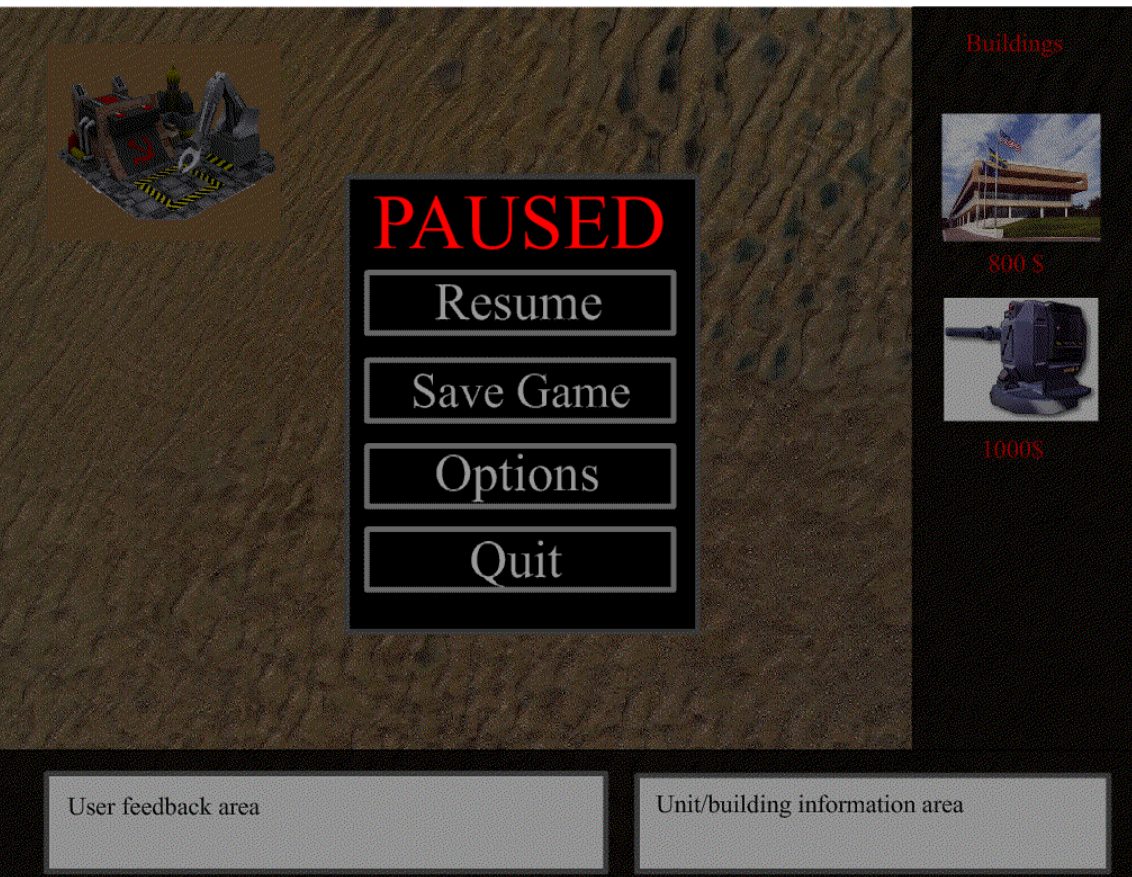

Functional requirements

- Unit design
- Factions
- Improvements

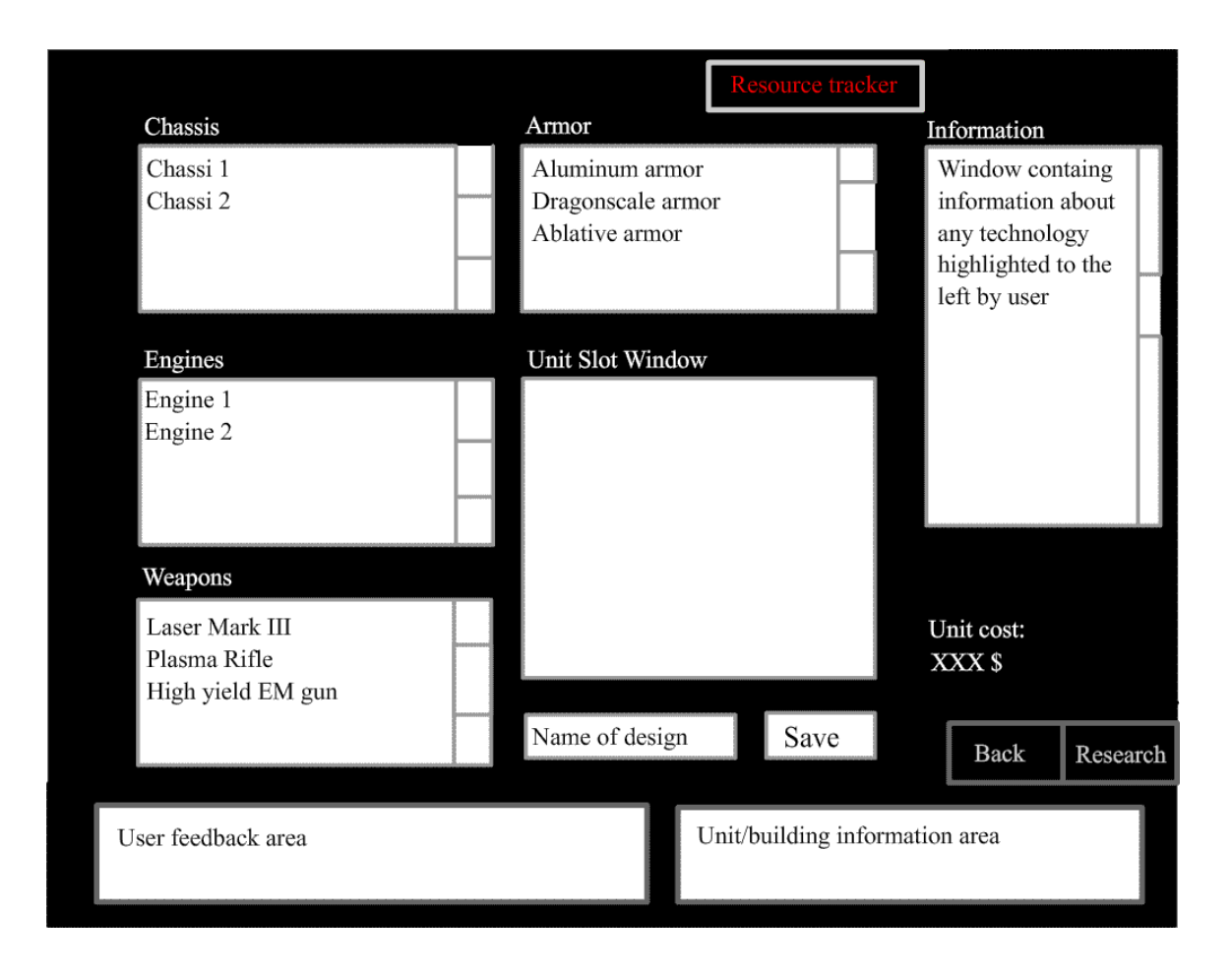

Functional requirements

- Improvements
- Factions

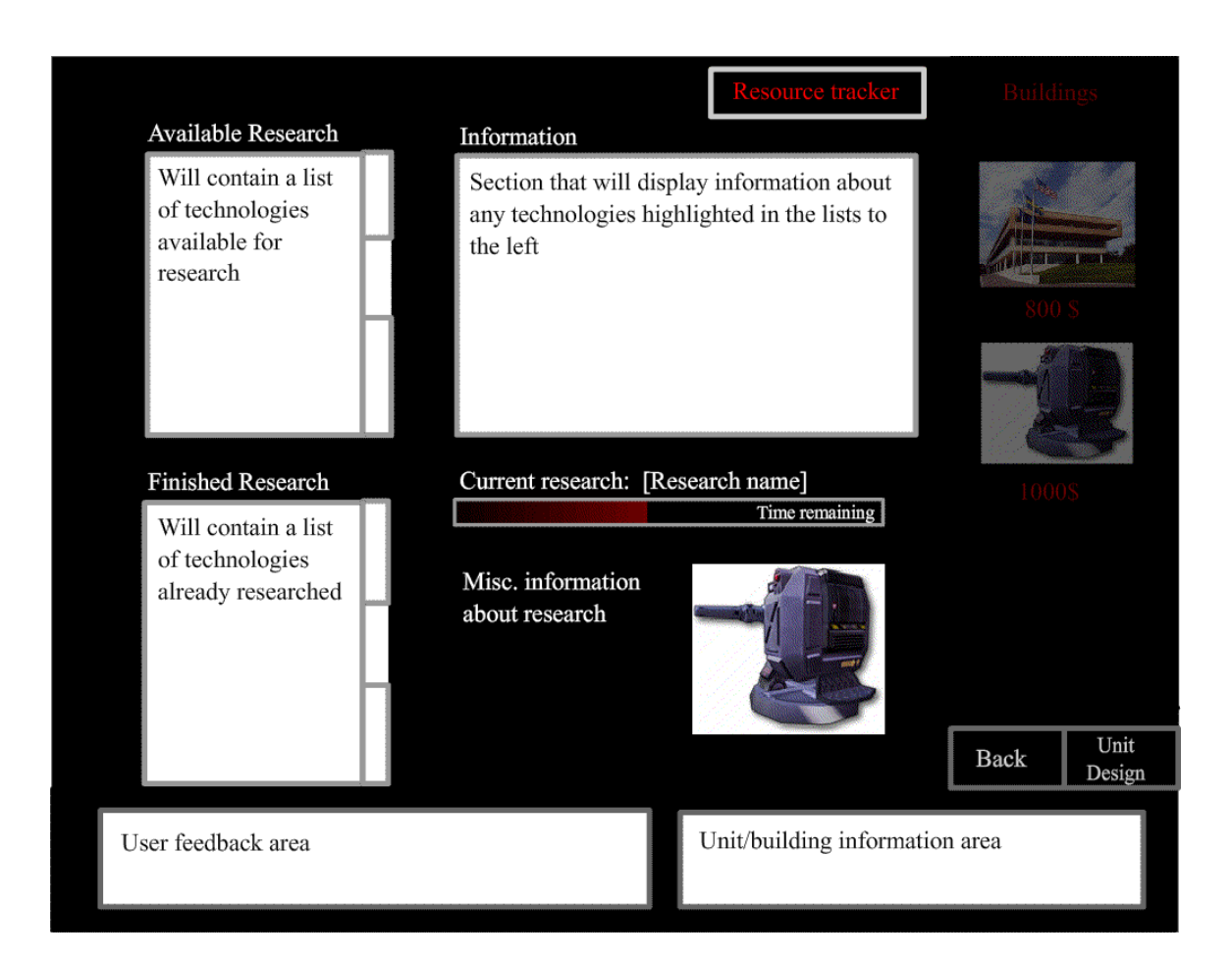

Functional requirements

• Saving game

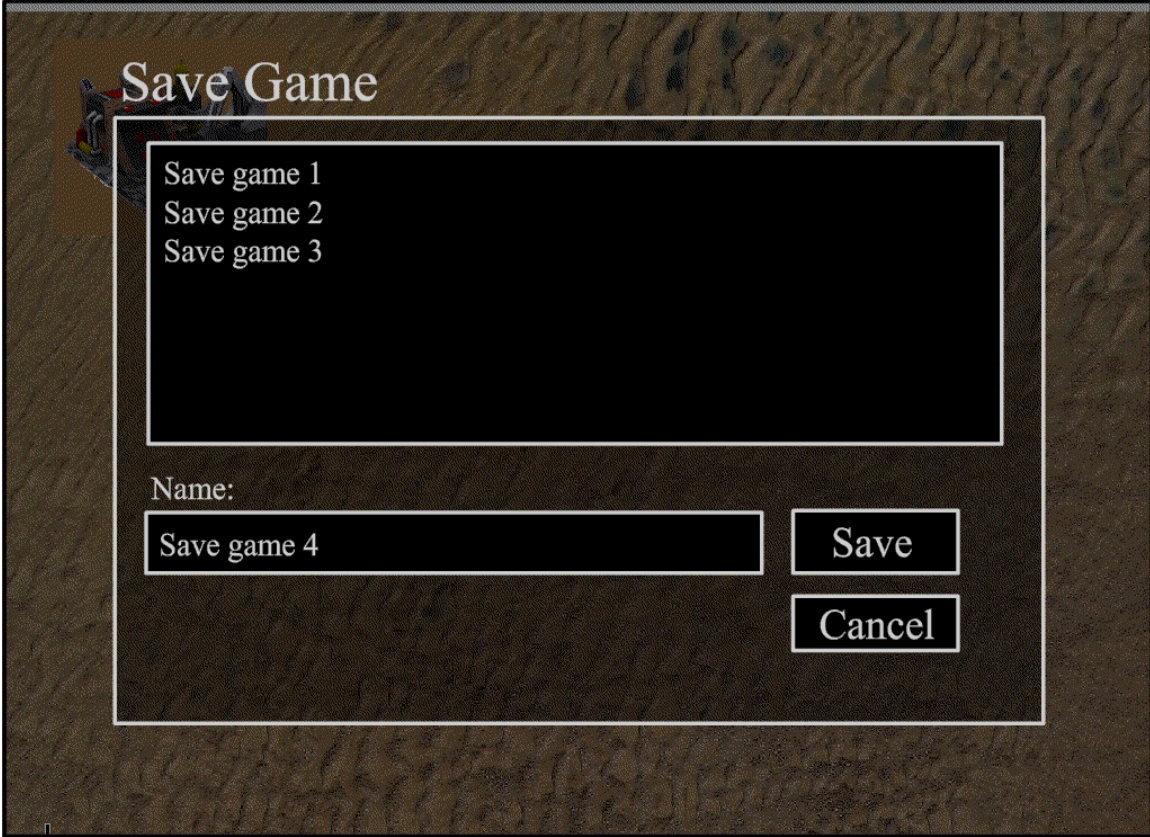

Functional requirements

• Loading game

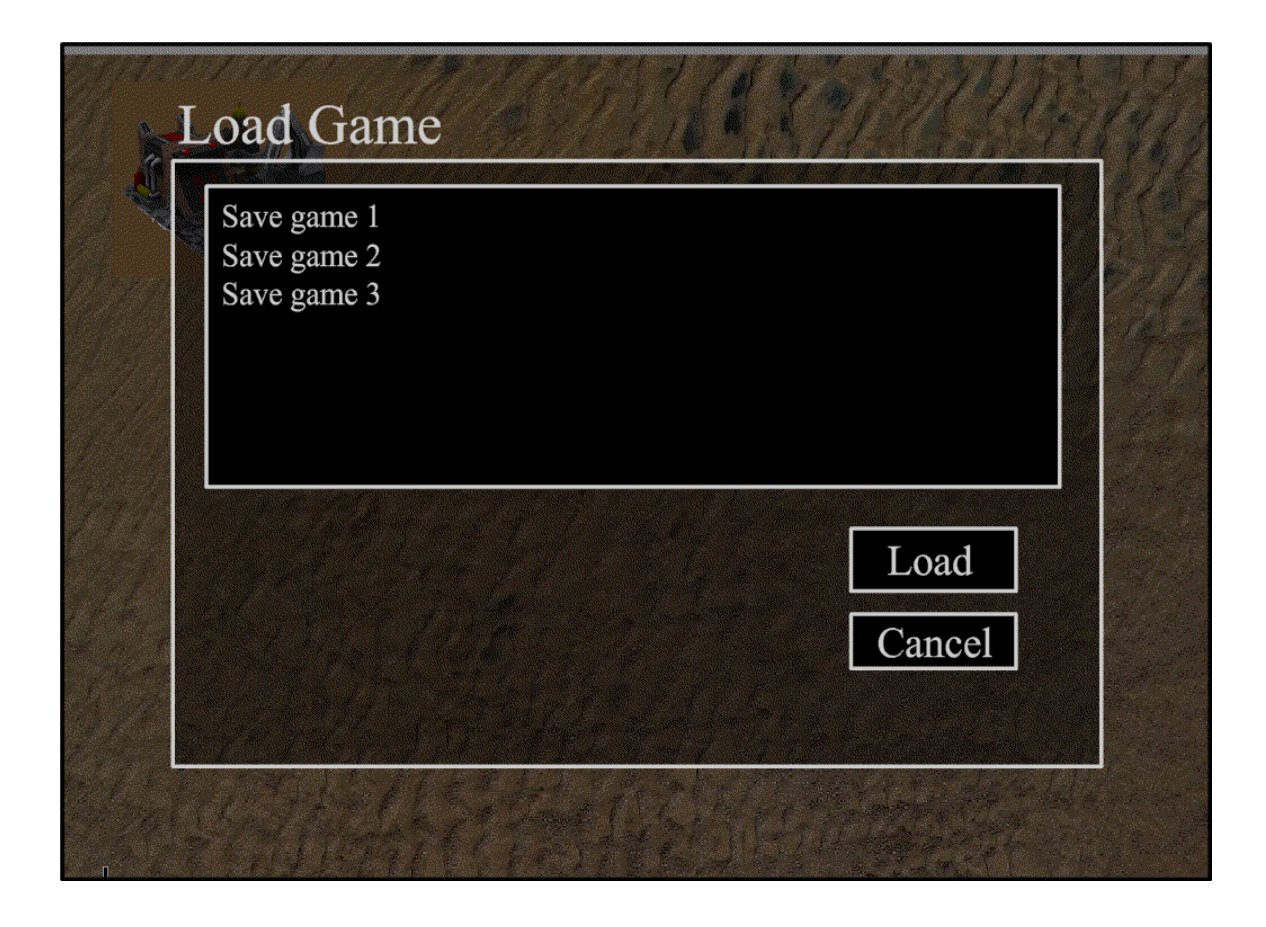

# **4.3**

# **Form 1**

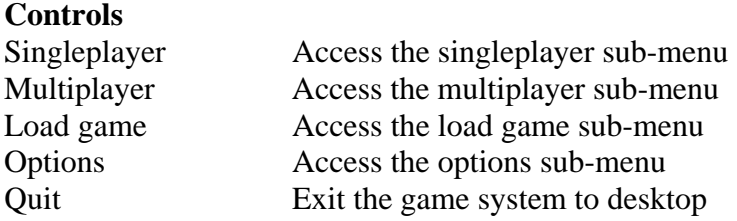

# **Form 2**

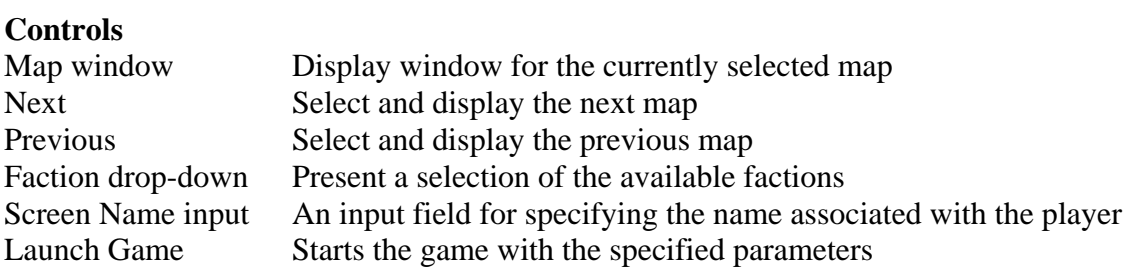

# **Form 3**

#### **Controls**

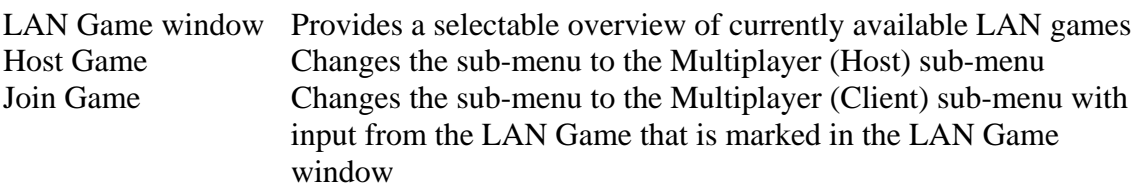

### **Form 4**

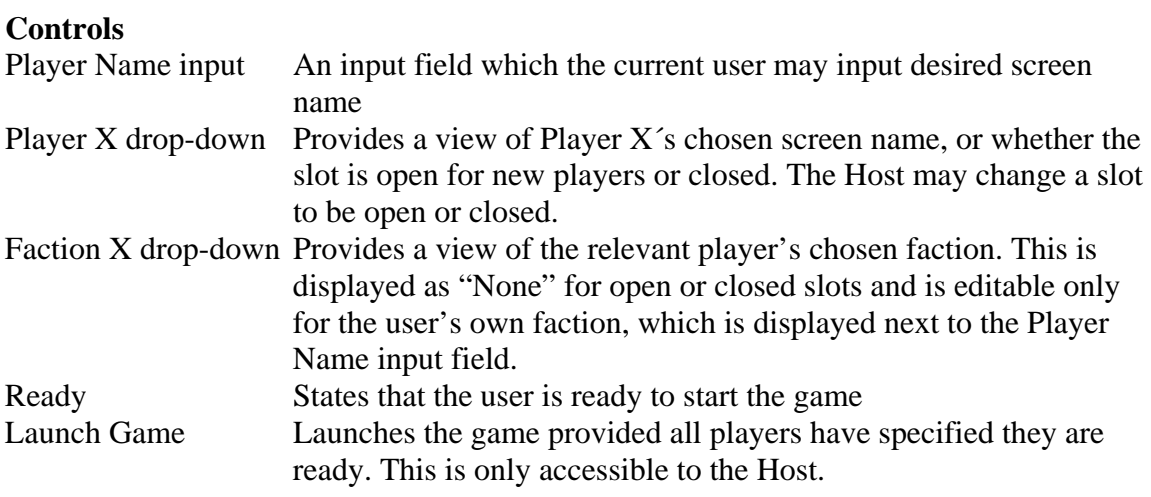

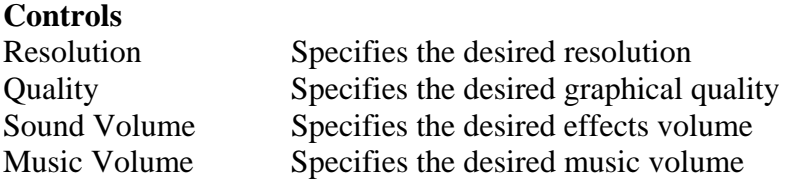

# **Form 6**

**Controls** 

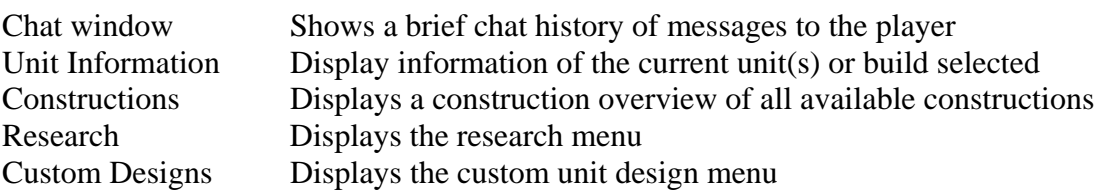

# **Form 7**

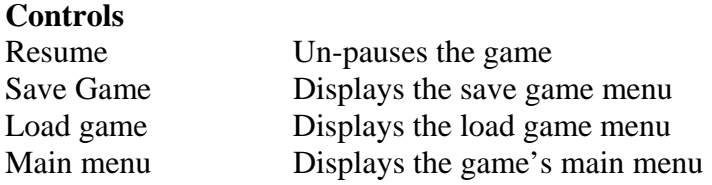

### **Form 8**

**Controls**  Work in progress

# **Form 9**

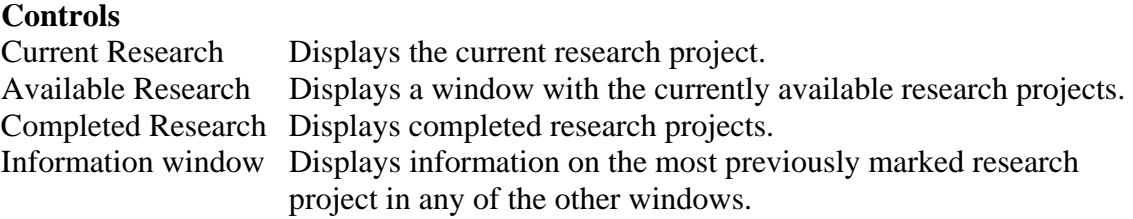

### **Form 10**

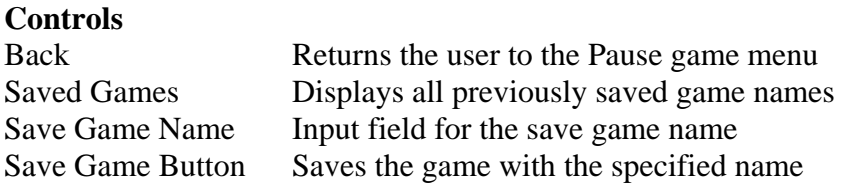

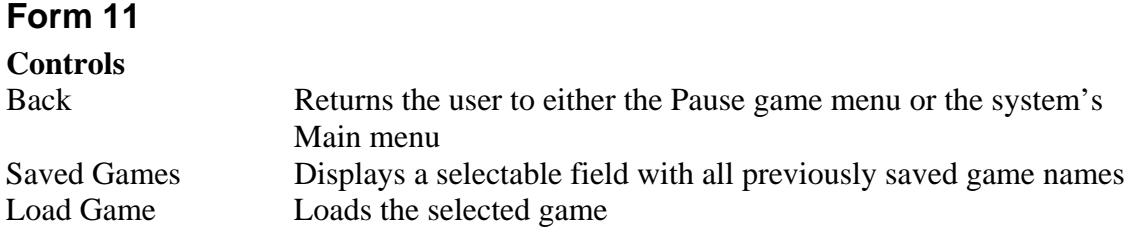